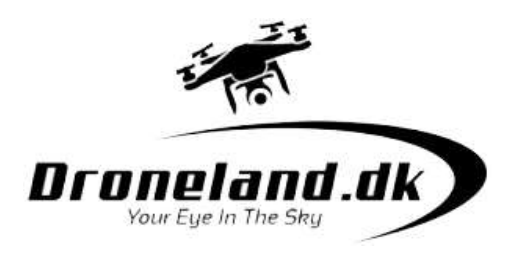

## Sådan kommer du i gang med JJRC X16 og JJRC X21:

- 1. Fold dronen ud
- 2. Tænd appen, evt. "JJRC Drones" (der findes flere kompatible apps)
- 3. Tænd for wifi på din smart telefon
- 4. Tænd dronen, og nu starter dronens wifi signal op
- 5. Log på dronens wifi med din smart telefon
- 6. Gå ind i appen og tryk settings og derefter calibrate
- 7. Følg vejledningen og roter dronen vandret og lodret indtil appen viser den har fundet GPS signaler.
- 8. Tryk på knappen til højre for tænd/sluk knappen nederst på fjernkontrollen
- 9. Hold venstre joystick venstre ned i hjørnet og højre joystick højre ned i hjørnet, begge på samme tid
- 10. Nu starter propellerne op